# **Installation Instructions for ACID**

(Analysis Console for Intrusion Detection)

By Guy Bruneau, GSEC, GCIA, GCUX

Version  $1.0 - 1$  October 2003

## **Requirements**

This setup is built to get ACID working on Slackware 9. This document assumed you already have a Slackware Linux distribution running. These instructions should work on any Linux distribution with only minor (if any) modifications. Make sure you do not use the default zlib, mysql, mod\_ssl and Apache packages from Slackware.

Remember the version for each of the packages below are being constantly updated and subject to changes. The files used for this installation are located on each of the following sites:

**jpegsrc version 6b**  http://www.ijg.org/files/

**jpgraph version 1.13**  http://www.aditus.nu/jpgraph/jpdownload.php

**zlib version 1.1.4**  http://www.gzip.org/zlib/

**libpng version 1.2.5** (Download .tar.gz tarball) http://www.libpng.org/pub/png/libpng.html

**gd version 2.0.15**  http://www.boutell.com/gd/http/

**mysql version 4.0.15a** (Source tarball version bottom of page) http://www.mysql.com/downloads/mysql-4.0.html

**openssl version 0.9.7c**  http://www.openssl.org/source/

**mod\_ssl version 2.8.15-1.3.28** (Must match version of Apache) http://www.modssl.org/source/

**apache version 1.3.28**  http://httpd.apache.org/dist/httpd/

1/10 Copyright © Guy Bruneau, 2003. All rights reserved

**php version 4.3.3**  http://www.php.net/downloads.php

**acid version 0.9.6b23**  http://www.andrew.cmu.edu/~rdanyliw/snort/snortacid.html

**adodb version 39x**  http://php.weblogs.com/adodb#downloads

**snort version 2.0.2**  http://www.snort.org/dl/

**snort rules**  http://www.snort.org/dl/rules/snortrules-current.tar.gz

#### Important

In order to compile all of these packages, you are going to need to install at the minimum the following Slackware packages:

A, AP, D, L, N

Optional are the following packages if you want to run X-Windows on the same server:

Gnome or KDE, X, XAP

Note: Do not install from the N package apache, mod ssl, php, openssl and mysql because they have to be compiled from source. Do not install from the L package zlib.

# **Getting Started**

Note: It is recommended you copy all of the source files we require into a temp directory something like /tmp/acid

Before starting compiling the packages add the following to the console path:

vi /etc/profile and find the PATH and add to the following to the path:

PATH="/usr/local/mysql/bin:/usr/local/apache/bin:/usr/local/bin:/usr/bin:/bin"

Log out and log in to enable the new environment

#### Install jpegsrc, zlib, libpng, gd

cd /tmp/acid tar -zxvf jpegsrc\* cd jpegsrc\* ./configure && make && make install

cd /tmp/acid tar -zxvf zlib\* cd zlib\* ./configure && make && make install

cd /tmp/acid tar -zxvf libpng\* cd libpng\* cp scripts/makefile.linux ./Makefile make && make install

cd /tmp/acid tar -zxvf gd\* cd gd\* ,/configure && make && make install

## build and install mysql

cd /tmp/acid tar -zxvf mysql\* cd mysql\*

./configure --prefix=/usr/local/mysql make && make install

scripts/mysql\_install\_db echo /usr/local/mysql/lib/mysql >> /etc/ld.so.conf && ldconfig

groupadd mysql (*Depending of your distribution, group/user might already be there*) useradd –g mysql mysql

chown –R root:mysql /usr/local/mysql chown –R mysql:mysql /usr/local/mysql/var cp support-files/my-medium.cnf /etc/my.cnf (Use with 32 – 64 MB of RAM to DB) cp support-files/my-huge.cnf /etc/my.cnf (Use with 1 –2 GB of RAM to DB) cd /usr/local/mysql bin/mysqld safe –-user=mysql  $&$ bin/mysqladmin –u root password 'your-new-password-for-sql\_user-root'

#### build openssl

cd /tmp/acid tar -zxvf openssl\* cd openssl\* sh config \ no-idea \ no-threads \ -fPIC && make  $&&$  make install

#### build mod\_ssl

**Note**: Make sure apache is already unpacked in /tmp/acid/

cd /tmp/acid tar -zxvf mod\_ssl\* cd mod\_ssl\* ./configure --with-apache=../apache<tab> --with-ssl=/usr/local/ssl  $\setminus$ --prefix=/usr/local/apache --enable-shared=ssl --enable-module=ssl \ --enable-rule=SSL\_EXPERIMENTAL --enable-rule=SSL\_VENDOR --enable-rule=EAPI

#### build and install apache

cd /tmp/acid tar –zxvf apache\* cd apache\* make && make certificate && make install Note: Important for the SSL Certificate:

Signature Algorithm: *Select RSA* (Default) Enter certificate information pertaining to your site Certificate version: *Select 3* (Default) Encrypt private Key: *Select no* (If you select yes you will have to enter the password to start Apache in SSL)

#### build and install php

cd /tmp/acid  $tar -zxyf$  php\* cd php\* ./configure --prefix=/usr/local/apache/php --with-mysql=/usr/local/mysql \  $-$ with-apxs=/usr/local/apache/bin/apxs  $-$ with-zlib-dir=/usr/local \ --enable-bcmath --with-gd --enable-sockets --enable-track-vars \ && make && make install && cp php.ini-dist /usr/local/apache/php/php.ini

#### Setting up the database and its users

#### **At the bash shell, do :**

mysql –p (root password set earlier) \u mysql (User mysql) DELETE FROM user WHERE User=''; *(2 single quotes)* DELETE FROM user WHERE Password=''; *(2 single quotes)* GRANT ALL PRIVILEGES ON \*.\* TO dba@localhost IDENTIFIED BY 'make a password for user dba'; CREATE DATABASE snort; GRANT INSERT,SELECT,DELETE ON snort.\* TO snort@localhost \ IDENTIFIED BY 'make\_a\_password\_for\_user\_snort';  $\qquad \qquad \text{(Quit myself)}$ 

Note: When entering the passwords for the sql user dba  $\&$  snort, ensure it gets enclosed in single quotes or you will get an error.

Use this entry to configure a remote sensor only

GRANT INSERT, SELECT, DELETE ON snort.\* TO snort@remotehostname \ IDENTIFIED BY 'make\_a\_password\_for\_remote\_user\_snort';

## Configure Apache and install ACID

## Apache

vi /usr/local/apache/conf/httpd.conf and search for, making sure the following is set:

MinSpareServers 5 MaxSpareServers 10

5/10

StartServers 5 MaxClients 10 Port 443 (instead of Port 80) ServerSignature Off

*Delete* Listen 80 (We don't want the server to listen on port 80 just 443)

Add the following PHP 4 mime type in the document. Add them after

AddType application/x-httpd-php .php AddType application/x-httpd-php-source .phps AddType image/x-icon .ico

#### JPGraph

cp jpgraph\* /usr/local/apache/htdocs tar –zxvf jpgraph\* mv jpgraph\* jpgraph cd jpgraph rm README rm QPL.txt

## Configure ACID

cd /tmp/acid tar -zxvf acid\* mv acid /usr/local/apache/htdocs/acid chmod 0755 /usr/local/apache/htdocs/acid chmod 0644 /usr/local/apache/htdocs/acid/\*

cd /tmp/acid tar -zxvf adodb\* mv adodb\* /usr/local/apache/htdocs/adodb chown –R root:wheel /usr/local/apache/htdocs/adodb

## Configure and build Snort 2.x

cd /tmp/acid tar -zxvf snort\* cd snort\* ./configure --with-mysql=/usr/local/mysql && make && make install

Note: Use this configuration only if Snort sensor is collocated with the mysql database.

I recommend using the prebuilt Snort sensor package on the Shadow/Snort sensor CD located at www.whitehats.ca

6/10 Copyright © Guy Bruneau, 2003. All rights reserved

## Create the Snort database tables

Note: Use the dba password for all of these mysql commands.

The following two scripts (create mysql and snort-extra.gz) are located in the Snort tarball

mysql –u dba –p snort < snort\_tarball/contrib/create\_mysql gunzip snortdb-extra.gz mysql –u dba –p snort < snort\_tarball/contrib/snortdb-extra

This script is located in the Apache ACID directory

mysql –u dba –p snort < /usr/local/apache/htdocs/acid/create\_acid\_tbls\_mysql.sql

## Verify mysql tables

Login into mysql to verify the db was created correctly

mysql –p (root password) mysql> SHOW DATABASES;

*You should see a database called mysql, snort and test at this point* 

 $mysql >$  use snort; mysql > SHOW TABLES;

*You should see 23 tables listed for this table* 

 $\mathsf{q}$ 

## Configuring acid

vi /usr/local/apache/htdocs/acid/acid\_conf.php and change for the following:

\$DBlib\_path="/usr/local/apache/htdocs/adodb"; \$Dbtype="mysql"; \$ChartLib\_path="/usr/local/apache/htdocs/jpgraph/src";

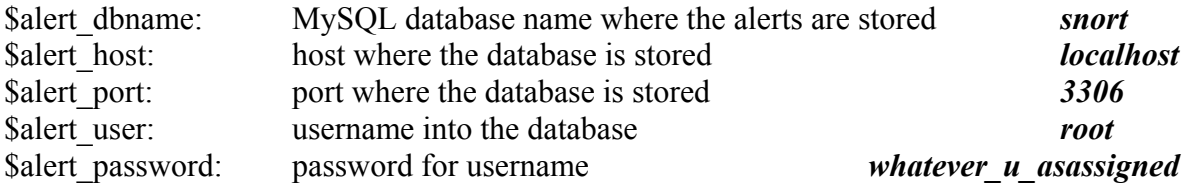

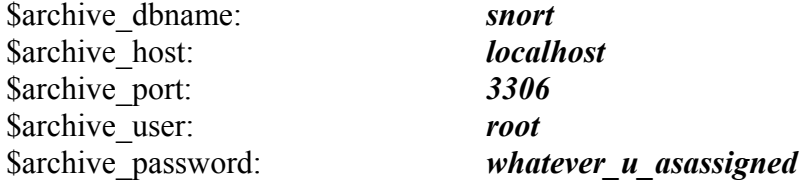

Note: You must use the values you chose while creating the mysql database above

#### Start up Apache

 $\langle$ usr/local/apache/bin/apachectl startssl  $\langle$ enter the password if you set one up on the certificate $\rangle$ 

#### Configure snort for your site

vi /usr/local/snort/etc/snort.\*.conf file

#### **This is optional**

If you want to send the logs/alarms to other places as well, uncomment any of these lines:

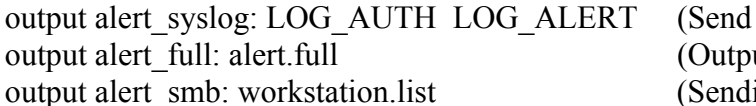

alarms to a syslog server) ut all the data information) ing alerts to a workstation.

#### **Local Sensor/Database** (All on one line)**:**

output database: alert, mysql, dbname=snort user=snort host=localhost \ password=usersnortpassword sensor name=meaningful name for host

#### **Remote Sensor/Database** (All on one line)**:**

output database: alert, mysql, dbname=snort user=snort host=remotehostname \ password=usersnortpassword sensor\_name=meaningful\_name\_for\_host

- Starting Snort

/etc/rc.d/rc.snort stop /etc/rc.d/rc.snort start

#### Final Configurations

You will want to make some entries in /etc/rc.d/rc.local for the following to start on boot up:

echo "Starting up mysql… " /usr/local/mysql/bin/mysqld\_safe --user=mysql &

8/10 Copyright © Guy Bruneau, 2003. All rights reserved

#### **Testing the final installation**

From a workstation using a web browser enter, http://theipaddress/acid/acid\_db\_setup.php and acid will tell you if it needs to modify the database in any way before it is usable.

After that, http://theipaddress/acid/index.html will show you any data you are getting.

## **Setup Snort on a remote sensor**

Note: mysql libraries are required on the sensor, or snort will not run. The sensor will forward all of the data to a remote host specified in the snort.conf file.

## Build mysql client only

Note: At this stage, you the sensor requires the mysql libraries, you might want to choose to compile the libraries on another workstation and copy them to /usr/local/mysql/lib/mysql on the sensor. This mysal step only applies for a remote sensor

./configure --without-server --prefix=/usr/local/mysql && make && make install tar zcf mysql.tgz /usr/local/mysql/lib/mysql copy the mysql.tgz libraries to sensor Unpack the mysql.tgz in / echo /usr/local/mysql/lib/mysql >> /etc/ld.so.conf && ldconfig

## Compile snort with mysql logging enabled

Note: On the same workstation you just compiled the mysql libraries, compile the snort sensor.

./configure --with-mysql=/usr/local/mysql && make && make install